## **How to access 'family friendly' settings on TikTok.**

**1. Go to your child's profile page and select the 3 horizontal lines in the top right-hand corner.** 

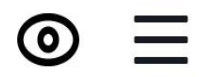

**2. Select 'settings and privacy'**

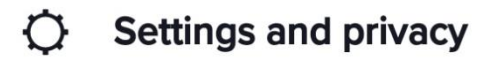

**3. Select 'family pairing'**

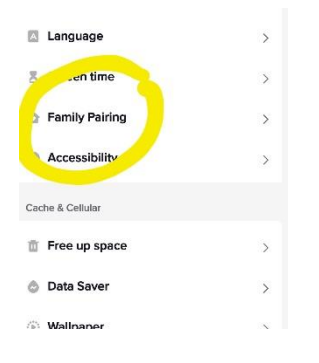

**4. Follow instructions to set safe controls on your child profile.**

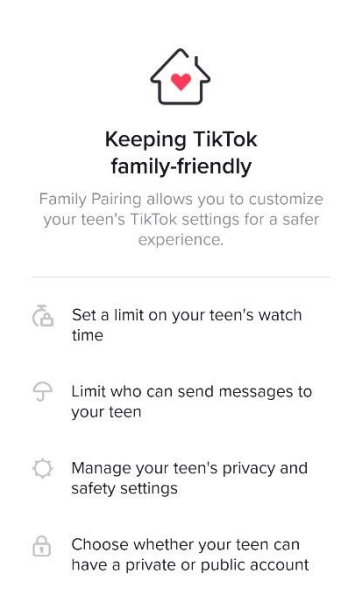